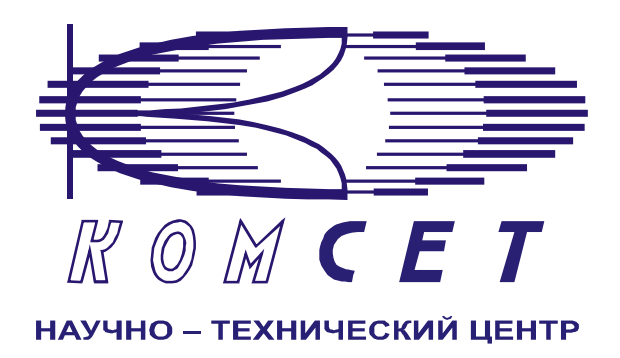

# Комплекс аппаратно-программных средств мониторинга ОКС № 7 «САТЕЛЛИТ»

# Книга 3 «Анализ сети» ЛЖАР.469411.085-03 РП

**Приложение 12-1** 

# **Контроль пороговых значений EDSS**

Руководство пользователя

# СОДЕРЖАНИЕ

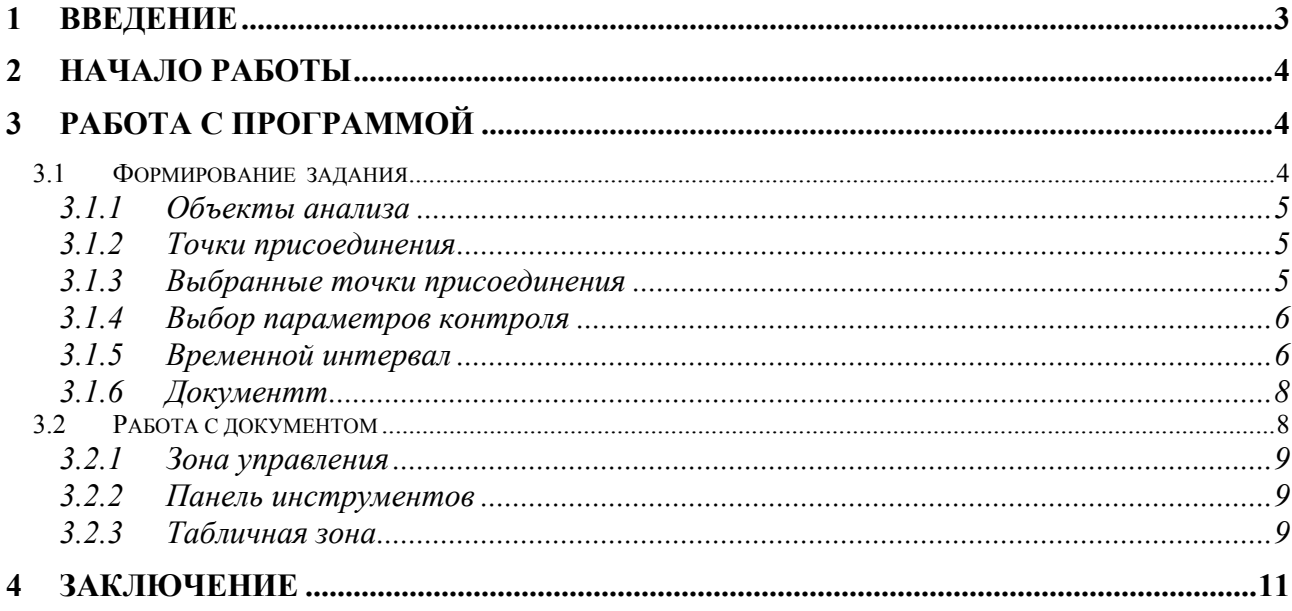

## <span id="page-2-0"></span>**1 ВВЕДЕНИЕ**

Модуль «Контроль пороговых значений EDSS» предназначен для периодического контроля показателей качества:

- КЗО (ASR);

- КПЗО (ABR);

- КЭС (NER),

а так же контроля количества причин разъединения.

Периодический контроль качественных параметров осуществляется путем создания периодических задач с помощью Планировщика. Период выполнения заданий может выбираться не большим – 5, 10, 15 минут, при этом контроль пороговых значений производится практически в режиме реального времени.

Для выбранных контролируемых параметров, отражающих качество функционирования сети, задаются пороговые значения, при выходе за границы которых иконка документа подсвечивается красным цветом.

Данные предоставляются отдельно для входящих и исходящих вызовов в табличном виде.

Для дальнейшего анализа и формирования отчетных документов табличные данные могут быть выданы на печать, экспортированы в Excel.

## <span id="page-3-0"></span>**2 НАЧАЛО РАБОТЫ**

Запустить программу «NetAnaliz». Порядок запуска программы и начало работы с ней описаны в Книге 9 «Анализ сети» Руководство пользователя ЛЖАР.469411.085-03 РП.

# **3 РАБОТА С ПРОГРАММОЙ**

#### *3.1 Формирование задания*

В строке "Меню" основного окна программы "Анализ сети" выбрать меню "Шаблоны".

Из предложенного списка выбрать шаблон - <sup>[1111</sup>]. "Контроль пороговых значений EDSS". Откроется окно формирования шаблона (рис. 3.1).

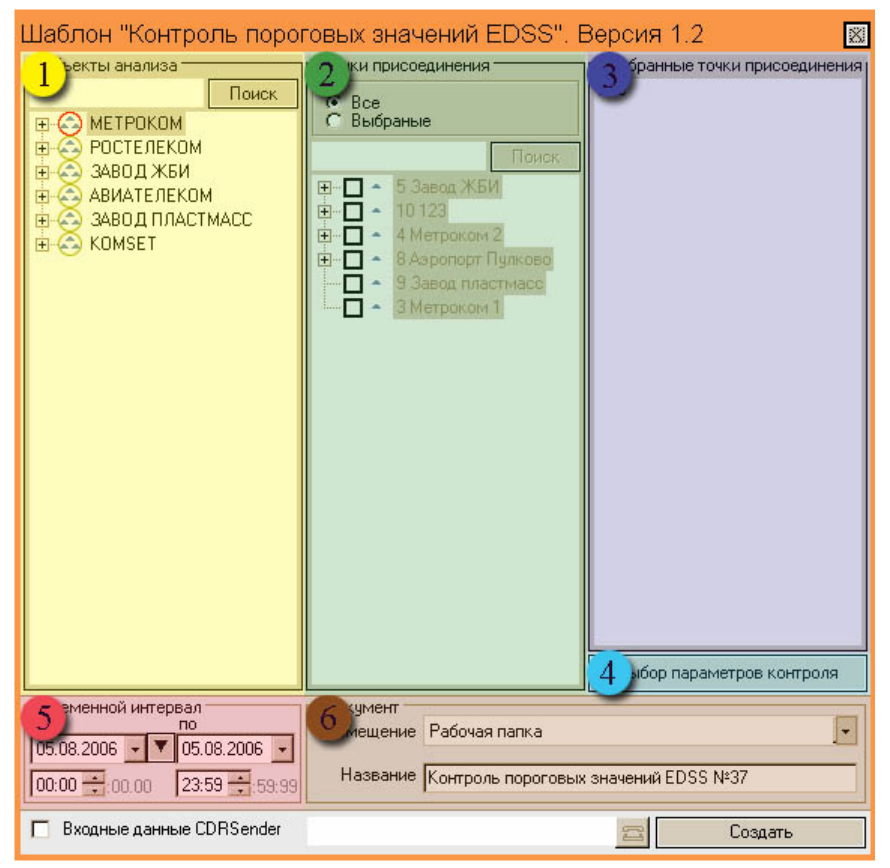

Рисунок 3.1

Шаблон разбит на области:

- *1. Объекты анализа;*
- *2. Точки присоединения;*
- *3. Выбранные точки присоединения;*
- *4. Выбор параметров контроля;*
- *5. Временной интервал;*
- *6. Документ.*

#### <span id="page-4-0"></span>*3.1.1 Объекты анализа*

В поле *"Объекты анализа"* (рис. 3.2) выбирается объект анализа

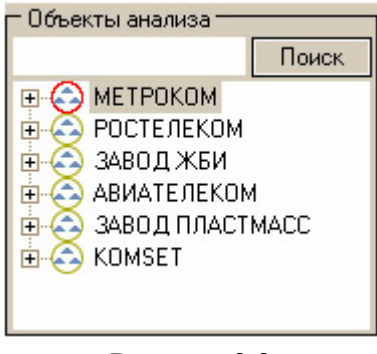

Рисунок 3.2

Кроме того, выбирается направление вызовов: «Входящие» и «Исходящие». По умолчанию выбраны оба направления

#### *3.1.2 Точки присоединения*

В поле "*Точки присоединения*" (рис. 3.3) выбираются точки присоединения, по которым нужно провести анализ.

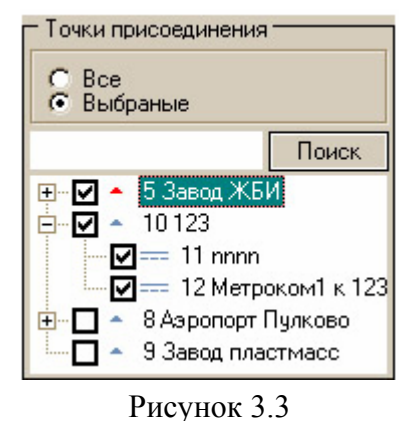

#### *3.1.3 Выбранные точки присоединения*

В поле "*Выбранные точки присоединения*" (рис. 3.4) отображаются все выбранные для анализа точки присоединения..

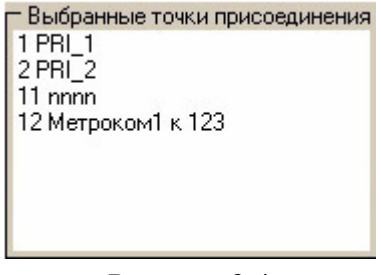

Рисунок 3.4

#### <span id="page-5-0"></span>*3.1.4 Выбор параметров контроля*

Кнопка *«Выбор параметров контроля»* открывает панель для выбора параметров контроля (рис. 3.5), которая разбита на зоны:

- *1. Пороговые значения для качества;*
- *2. Пороговые значения для причин разъединения;*
- *3. Выбранные параметры;*
- *4. Выбор объектов анализа*.

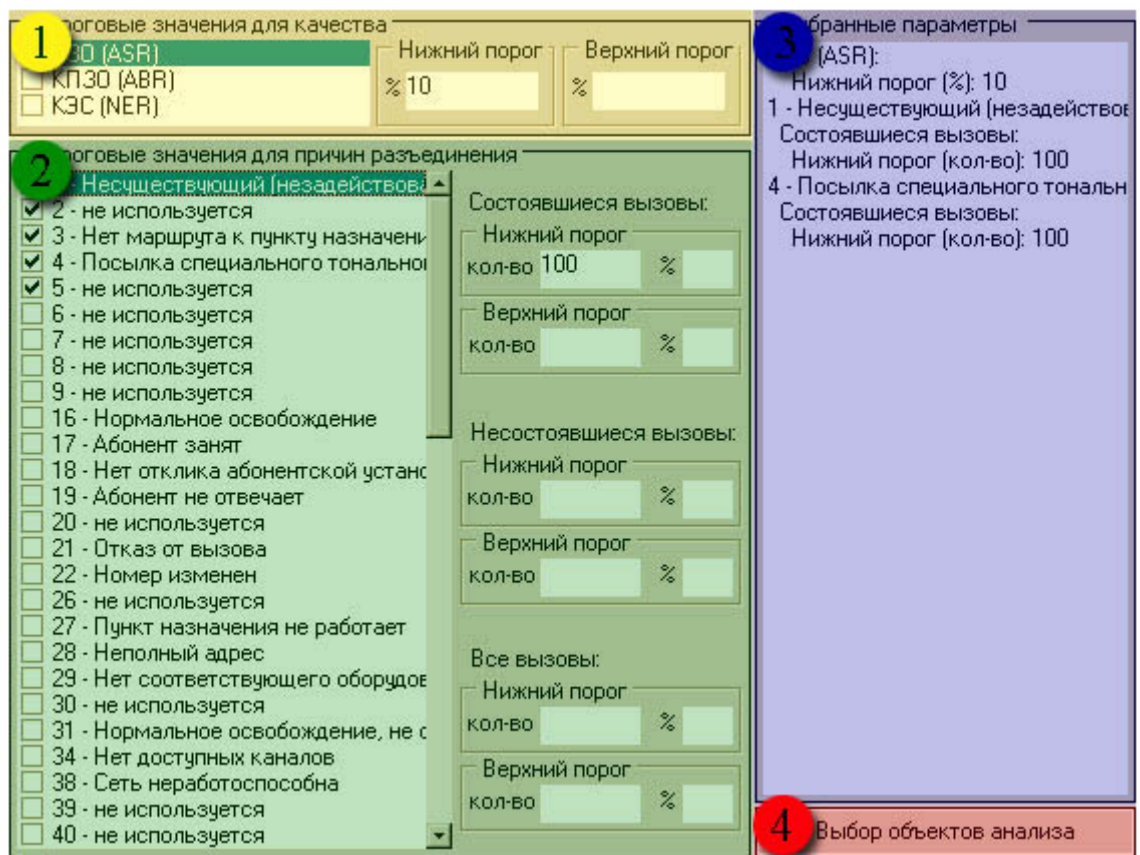

#### Рисунок 3.5

Выбранный параметр обозначается галочкой. Для выбранных параметров должен быть установлен порог *«Нижний»* и *«Верхний»* или один из них. Порог может быть задан в процентном или абсолютном выражении. Отдельно для состоявшихся, несостоявшихся и всех вызовов.

Выбранные параметры отображаются в соответствующем поле шаблона.

#### *3.1.5 Временной интервал*

Значения дат и времен, предлагаемых при создании шаблона, устанавливаются в Основном Конфигураторе программы «Анализ сети» (п. 3.1.3 Меню *«Настройка»* Книга 3 «Анализ сети» Руководство пользователя ЛЖАР.469411.085-03 РП).

Временной интервал (рис. 3.6) может быть произвольно изменен пользователем, путем редактирования дат и времен, либо выбран из списка фиксированных интервалов, которые появляется при нажатии на пиктограмму

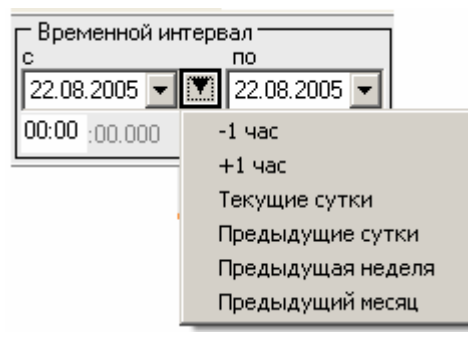

Рисунок 3.6

Предлагаются следующие интервалы:

- 1. -1час
- $2 + 1$  час
- 3. Текущие сутки,
- 4. Предыдущие сутки,
- 5. Предыдущая неделя,
- 6. Предыдущий месяц.

Выделить мышью нужный интервал и однократно кликнуть левой кнопкой мыши: установятся соответствующие выбранному интервалу даты и время с 00:00 до 23:59.

> **Примечание:** Поле *"время по"* включает в себя всю последнюю минуту (рис. 3.7), т.е. чтобы выбрать интервал  $09:00 - 10:00$ нужно установить 09:00 -09:59

| — Временной интервал                  |  |              |  |  |  |  |  |
|---------------------------------------|--|--------------|--|--|--|--|--|
|                                       |  | пo           |  |  |  |  |  |
| 22.08.2005   ▼    7    22.08.2005   ▼ |  |              |  |  |  |  |  |
| $[09]00]$ :00.000                     |  | 09:59 59:999 |  |  |  |  |  |

Рисунок 3.7

#### <span id="page-7-0"></span>*3.1.6 Документт*

В окне *«Документ»* (рис. 3.8) пользователь может выбрать раздел, в котором будет храниться документ - результат обработки запроса в базу данных.

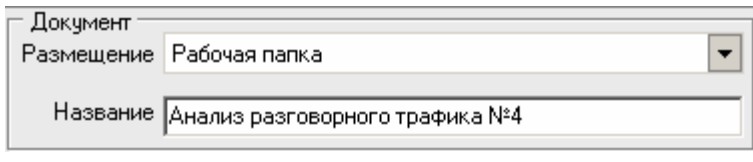

#### Рисунок 3.8

Программа предлагает поместить документ в предварительно выбранный (выделенный) пользователем раздел каталога. Если перед созданием шаблона раздел не был выбран, предлагается рабочая папка. При необходимости можно выбрать другой раздел. Нажать на кнопку  $\Box$  появится выпадающее меню (рис.3.9) со списком всех разделов каталога, из которого имеется возможность выбрать любой.

| – Размешение |                          |
|--------------|--------------------------|
| Раздел       | Рабочая                  |
| Название     | абочая                   |
|              | 1ользовательские шаблоны |
|              | Раздел №1                |
|              | Раздел №2<br>Раздел №3   |
|              | Раздел №4                |
|              | Раздел №5                |

Рисунок 3.9

В поле *«Название»* будущему документу присваивается имя, которое состоит из названия шаблона и порядкового номера документа. Формируемое программой имя документа доступно для редактирования.

Кнопка *"Создать"* - помещает задачу в конец очереди диспетчера задач.

При необходимости могут быть обработаны текстовые файлы CDR, экспортированные на FTP сервер модулем CDRSender. Для этого файлы должны быть закачаны с FTP сервера в папку Nets, основной директории программы (см. Книгу 3 «Анализ сети» п. 3.5.5. *Загрузка данных CDRSender*). Для обработки текстовых файлов CDR установить «галочку» в окне «*Выходные данные CDRSender»*, нажать пиктограмму **и в открывшемся окне указать** путь к файлу.

#### *3.2 Работа с документом*

Рабочее окно программы (рис. 3.10) имеет зоны:

*1).Зона управления;* 

*2). Панель инструментов;* 

*3).Табличная зона.* 

<span id="page-8-0"></span>

| PRI 1(1)                         |                              | G Bxonquise C Исходящие                              |              |                     |          |               | Временной интервал: 05.08.2006 00:00:00 - 23:59:59 |               |
|----------------------------------|------------------------------|------------------------------------------------------|--------------|---------------------|----------|---------------|----------------------------------------------------|---------------|
| PRI 2(2)<br>Метроком1 к 123 (12) | паметры качества:            |                                                      |              |                     |          |               |                                                    |               |
| 11111 (14)                       |                              |                                                      |              |                     |          |               |                                                    |               |
| PRI_7(7)                         | Параметр                     | Нижний порог                                         |              | Значение            |          | Верхний порог |                                                    |               |
| PRI 9(9)                         | K30 (ASR)                    | 10                                                   | 100          |                     |          |               |                                                    |               |
|                                  |                              |                                                      |              |                     |          |               |                                                    |               |
|                                  | 肥                            | Параметры для состоящихся вызовов: всего вызовов 6   |              |                     |          |               |                                                    |               |
|                                  |                              |                                                      |              |                     |          |               |                                                    |               |
|                                  | Has a areve                  |                                                      | Нижний порог |                     | Параметр |               | Верхний порог                                      |               |
|                                  | параметра                    |                                                      | Значение     | %                   | Значение | %             | Значение                                           | $\frac{1}{2}$ |
|                                  | 16 - Нормальное освобождение |                                                      |              | 166.67 6            |          | 100           |                                                    |               |
|                                  | 17 - Абоннит эанат           |                                                      | 10           | 166,67 0            |          | o             |                                                    |               |
|                                  |                              | 18 - Нет отклика абонентской установ 10              |              | 166.67 0            |          | ō             |                                                    |               |
|                                  | 毘<br><b>Hassariste</b>       | Параметры для несостоящихся вызовов: всего вызовов 0 | Нижний порог |                     | Параметр |               |                                                    |               |
|                                  | параметра                    |                                                      |              |                     |          |               | Верхний порог                                      |               |
|                                  |                              |                                                      | Значение     | %                   | Значение | 队             | Значение                                           | 多             |
|                                  | 16 - Нормальное освобождение |                                                      |              |                     | a        | ū             | 100                                                |               |
|                                  | 17 - Абонент занят           |                                                      | 50           |                     | o        | o             | 100                                                |               |
|                                  |                              |                                                      |              |                     | 'n       | n             | 100                                                |               |
|                                  |                              | 18 - Нет отклика абонентской установо                |              |                     |          |               |                                                    |               |
|                                  | 毘                            | Параметры для вызовов (все вызовы): всего вызовов 6  |              |                     |          |               |                                                    |               |
|                                  |                              |                                                      |              |                     |          |               |                                                    |               |
|                                  | Hassarste                    |                                                      | Нижний порог |                     | Параметр |               | Верхний порог                                      |               |
|                                  | параметра                    |                                                      | Значение     | %                   | Значение | %             | Значение                                           | $5$           |
|                                  | 16 - Нормальное освобождение |                                                      |              | 833 33 6            |          | 100           |                                                    |               |
|                                  | 17 - Абонент занят           | 18 - Нет отклика абонентской установи 50             | 50           | 83333 0<br>833.33 0 |          | o<br>Ō        |                                                    |               |

Рисунок 3.10

#### *3.2.1 Зона управления*

Зона управления включает в себя список анализируемых точек присоединения. Точки присоединения, по которым есть нарушения порогов, выделяются красным цветом. При выборе точки присоединения, данные по ней отображаются в табличной зоне.

#### *3.2.2 Панель инструментов*

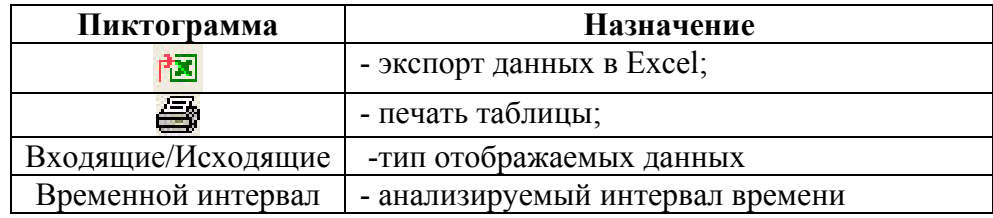

#### *3.2.3 Табличная зона*

При выборе любой ветви дерева, отображение информации в таблицах:

- *Параметры качества;*
- *Параметры для состоявшихся вызовов;*
- *Параметры для несосотоявшихся вызовов;*
- *Параметры для вызовов (все вызовы),*

производится в соответствии с установленными порогами.

Таблицы заполняются отдельно для входящих и исходящих вызовов.

В случае превышения порога соответствующая строка в таблице подсвечивается красным цветом (рис.3.12).

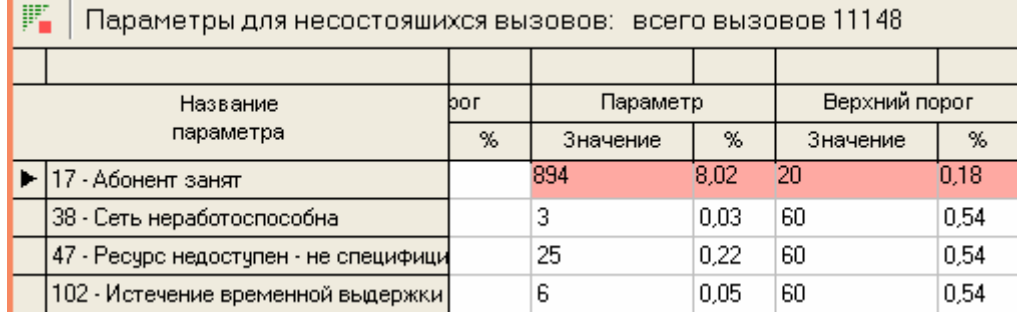

#### Рисунок 3.12

При выборе подсвеченной красным строки становится активной пиктограмма , при нажатии на которую отображается детальная информация (CDR) по каждому зафиксированному вызову (рис. 3.13).

|                        |            | Несостоявшиеся вызовы, 17 - Абонент занят |     |      |            |         |    |      |      |     |           |                                                            |          | $\vert x \vert$             |
|------------------------|------------|-------------------------------------------|-----|------|------------|---------|----|------|------|-----|-----------|------------------------------------------------------------|----------|-----------------------------|
| 恼                      | ê,         |                                           |     |      |            |         |    |      |      |     |           |                                                            |          |                             |
| N <sup>2</sup> nn      | Номер А    | Номер В                                   | Ιcν | CIC  | <b>OPC</b> | DPC     | NI | NAIA | NAIB |     |           | ISDNServ Category Haчало соединения Koнец соединения Haч ▲ |          |                             |
|                        | 3433522573 | 9126110865                                | 17  | 849  | 7362       | 15438 2 |    | 3    | 3    | 255 | 10        | 07.11.2006 00:02:12 00:02:19                               |          |                             |
| $\overline{c}$         | 3433476320 | 9048692186                                | 17  | 747  | 7362       | 15438 2 |    | 3    | 3    | 255 | 10        | 07.11.2006 00:02:22                                        | 00:04:24 |                             |
| 3                      | 3433582967 | 9048299952                                | 17  | 883  | 7362       | 15438 2 |    | 3    | 3    | 16  | 10        | 07.11.2006 00:02:51                                        | 00:02:53 |                             |
| $\overline{4}$         | 3437739392 | 9126016277                                | 17  | 713  | 7362       | 15438 2 |    | 3    | 3    | 255 | 10        | 07.11.2006 00:03:15 00:03:20                               |          |                             |
| 5                      | 3432231333 | 9126133233                                | 17  | 727  | 7362       | 15438 2 |    | 3    | 3    | 255 | 10        | 07.11.2006 00:03:37                                        | 00:09:38 |                             |
| 6                      | 3435236560 | 9126020227                                | 17  | 759  | 7362       | 15438 2 |    | 3    | 3    | 255 | 10        | 07.11.2006 00:03:55 00:04:02                               |          |                             |
| 7                      | 3432185503 | 9126368335                                | 17  | 1133 | 7362       | 15438 2 |    | 3    | 3    | 255 | 10        | 07.11.2006 00:04:40 00:06:48                               |          |                             |
| 8                      | 3433746112 | 9028463833                                | 17  | 1201 | 7362       | 15438 2 |    | 3    | 3    | 255 | 10        | 07.11.2006 00:06:19 00:06:25                               |          |                             |
| 9                      | 3435236560 | 9126020227                                | 17  | 465  | 7362       | 15438 2 |    | 3    | 3    | 255 | $10^{-1}$ | 07.11.2006 00:07:16 00:07:22                               |          |                             |
| 10 <sub>1</sub>        | 3432690000 | 9028492509                                | 17  | 1385 | 7362       | 15438 2 |    | 3    | 3    | 255 | 10        | 07.11.2006 00:07:19 00:07:24                               |          |                             |
| 11                     | 9058041850 | 9126124680                                | 17  | 655  | 7362       | 15438 2 |    | 3    | 3    | 0.  | 10        | 07.11.2006 00:09:09 00:09:56                               |          |                             |
| 12                     | 3433522990 | 9126308397                                | 17  | 685  | 7362       | 15438 2 |    | 3.   | 3    | 255 | $10^{-1}$ | 07.11.2006 00:10:02 00:10:08                               |          |                             |
| 13                     | 3437773144 | 9028478325                                | 17  | 873  | 7362       | 15438 2 |    | 3    | 3    | 255 | 10        | 07.11.2006 00:10:52 00:14:57                               |          |                             |
| 14                     | 3432615794 | 9028470097                                | 17  | 623  | 7362       | 15438 2 |    | 3    | 3    | 255 | 227       | 07.11.2006 00:10:56 00:12:22                               |          | ---                         |
| 15                     | 3435236560 | 9126020227                                | 17  | 173  | 7362       | 15438 2 |    | 3    | 3    | 255 | 10        | 07.11.2006 00:11:30 00:11:36                               |          |                             |
| 16                     | 3432616608 | 9028809976                                | 17  | 905  | 7362       | 15438 2 |    | 3    | 3    | 255 | 227       | 07.11.2006 00:12:04                                        | 00:12:13 |                             |
| 17                     | 3433522990 | 9126308397                                | 17  | 1071 | 7362       | 15438 2 |    | 3    | 3    | 255 | 10        | 07.11.2006 00:13:51                                        | 00:13:58 |                             |
| 18                     | 3436841844 | 9028823365                                | 17  | 1205 | 7362       | 15438 2 |    | 3    | 3    | 255 | $10^{-1}$ | 07.11.2006 00:14:25                                        | 00:14:31 |                             |
| 19                     | 3435236560 | 9126020227                                | 17  | 1387 | 7362       | 15438 2 |    | 3    | 3    | 255 | $10^{-1}$ | 07.11.2006 00:14:59 00:15:05                               |          |                             |
| 20                     | 3437421940 | 9126167296                                | 17  | 1225 | 7362       | 15438 2 |    | 3    | 3    | 255 | 10        | 07.11.2006 00:16:00 00:17:07                               |          |                             |
| 21<br>$\left  \right $ | 3432517788 | 9126300741                                | 17  | 747  | 7362       | 15438 2 |    | Q.   | o.   | 255 | 10        | 07:11:2006.00:16:16 00:19:06                               |          | ш.<br>$\blacktriangleright$ |

Рисунок 3.13

Детальная информация может быть экспортирована в Exel или выдана на печать. Данные в таблице доступны для сортировки, как по возрастанию, так и по убыванию значений полей

<span id="page-10-0"></span>Документы, в которых зафиксированы нарушения установленных порогов (рис.3.14), выделяются красным цветом.

| <b>BEBODER BRIS</b>                                                                                                    |                                                                                                    |
|----------------------------------------------------------------------------------------------------|----------------------------------------------------------------------------------------------------|
| Названия докумета<br>Гонтроль пороговых знач<br>Контроль пороговых эненный №12.03.<br>- Контоль пороговых значений №3<br>C Komports neporceurs proversal NF10<br>- Кактоль пороговых энэчний NH1<br>- Контроль пороговых эненний NF12<br>- Контроль пороговых эненный NF13<br>- Контроль пороговых значений NF14 | ness Metteway<br>C 9AK7115438<br><b>Illinos Metgorizer</b><br>Memporated 1 (2)<br>Mempow.com 2 (3) |

Рисунок 3.14

### **4 ЗАКЛЮЧЕНИЕ**

Комплекс АПСМ «Сателлит» поставляется заказчикам, настроенным под конкретные условия применения. В силу этих причин отдельные действия оператора на конкретном образце комплекса могут незначительно отличаться от представленных в данном руководстве.

 $\overline{1}$ 

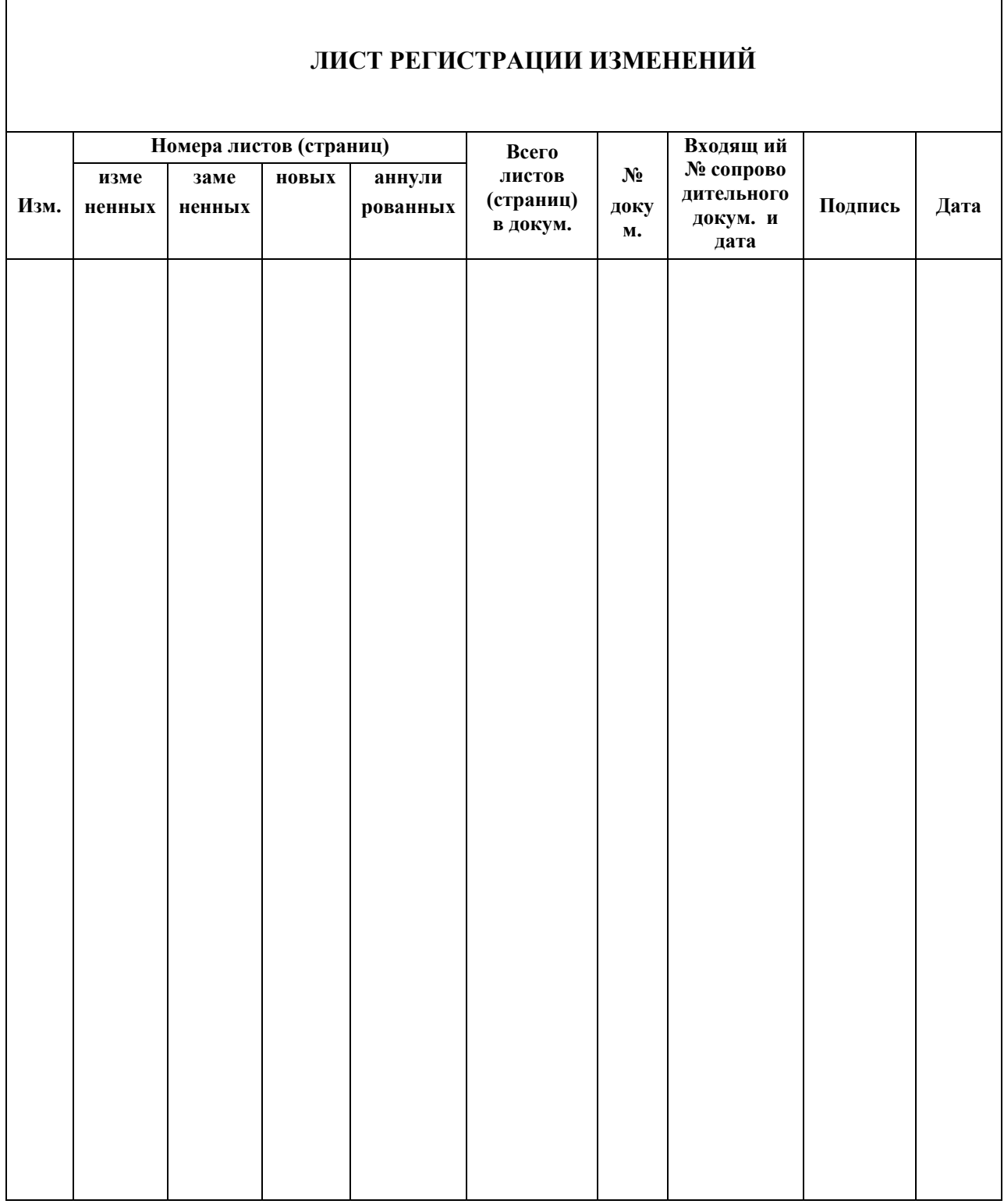